# **Console**

The console is an element of the [main GUI](https://adcidewiki.cytognomix.com/doku.php?id=main:maingui). Data appears in the console when a sample or a curve is highlighted in the [main GUI](https://adcidewiki.cytognomix.com/doku.php?id=main:maingui) and when operations have completed such as [dose estimation](https://adcidewiki.cytognomix.com/doku.php?id=main:estimatedose). The console displays information in real-time, while [reports](https://adcidewiki.cytognomix.com/doku.php?id=main:report) can be used to save information related to [samples,](https://adcidewiki.cytognomix.com/doku.php?id=main:sample) [calibration curves](https://adcidewiki.cytognomix.com/doku.php?id=main:calibrationcurve), or [dose estimation](https://adcidewiki.cytognomix.com/doku.php?id=main:estimatedose) results. The console also contains tabular output when a [plot](https://adcidewiki.cytognomix.com/doku.php?id=main:plots) is generated, providing a method to view the numerical data which forms the plot.

# **Example console output**

The console is updated in real-time upon completion of a variety of events. Some example console output is shown below.

#### **Sample has completed processing**

--------- May 23 15:43:13 Summary of Processing Sample: Xray 0 In the file folder of Xray 0: D:/BioDosimetry Curve Data/AECL/Xray 0 500 image file(s) are found in total. 500 file(s) are processed. 0 file(s) are damaged, corrupted or missing.

#### **Sample is highlighted**

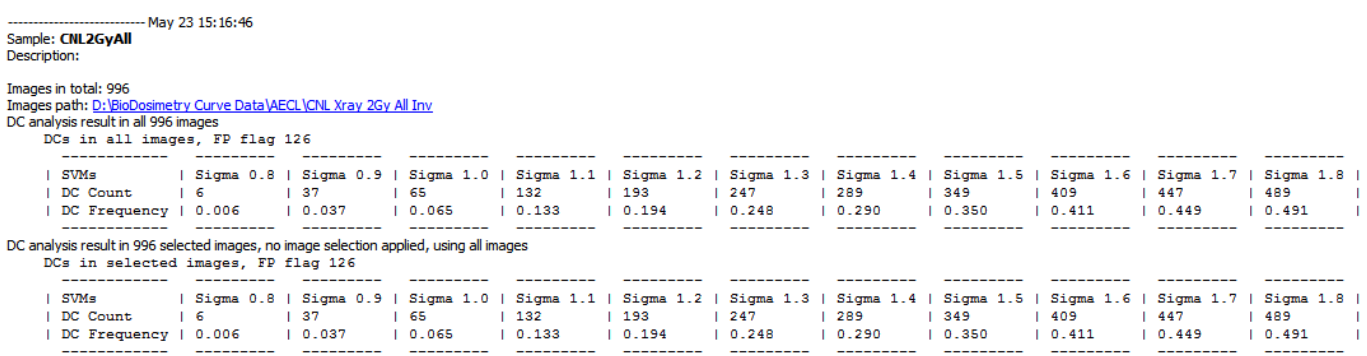

#### **Curve is highlighted**

---- May 23 15:20:43 Curve: TestCurve Description: Combined Filter 4.0, 3.0, 4.0, 5.0, 2.0, 1.0, Top 250 images, No 0.5 Gy, Image filter [40, 65] applied before sorting images, All FP Filters enabled mask 1111110, sigma 1.5 SVM Sigma: Sigma 1.5; Applicable Range [0.0Gy - 4.0Gy] Applied Image Selection Model File: None Coefficients of Curve

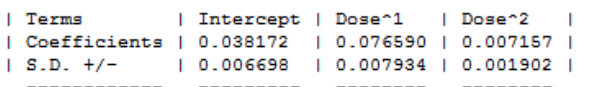

Fitting Stats: Chi-square 0.000101308; R<sup>2</sup> (Coefficient of Determination) 0.999899; Degrees of Freedom 2

### **Dose estimation is performed**

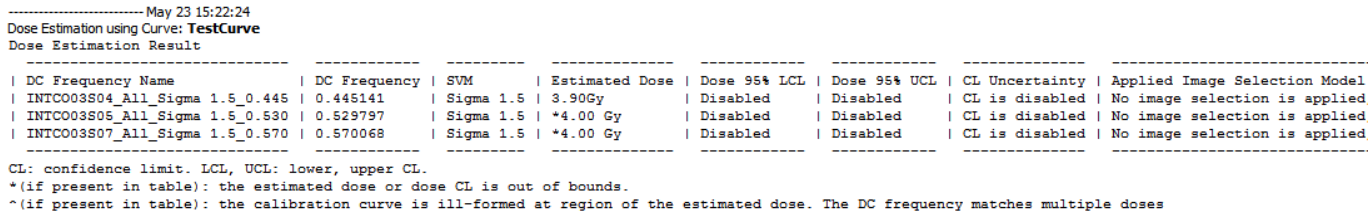

## **Classified object / segmented object plot is generated**

#### ---------------------------- May 23 15:34:18<br>Classified Ratio Distribution in sample **CNL3GyAll**

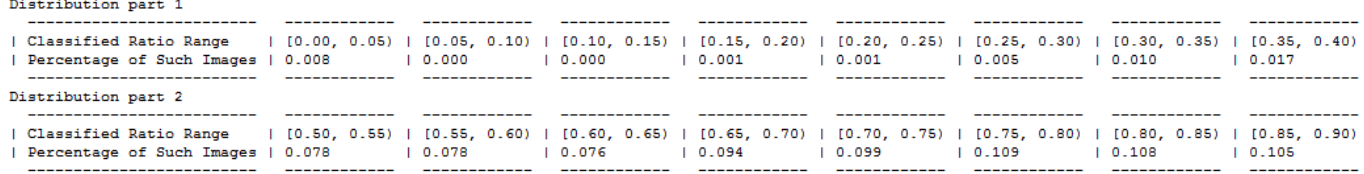